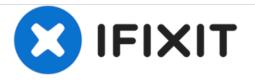

## Samsung Galaxy Note20 SIM Card Replacement

How to remove or replace the SIM card on a Samsung Galaxy Note20.

Written By: Kyle Smith

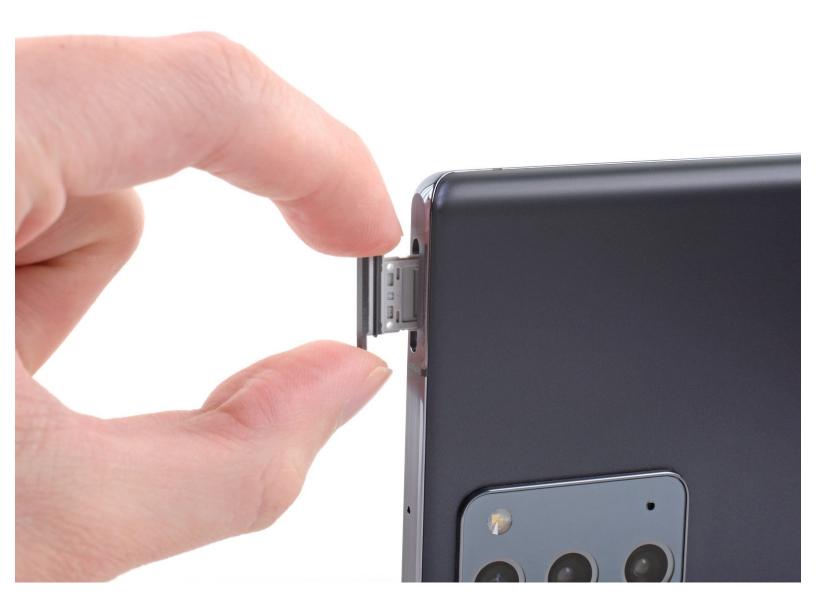

This document was generated on 2021-05-03 08:32:47 AM (MST).

## INTRODUCTION

Use this guide to remove the SIM card tray and SIM card on your Samsung Galaxy Note20.

TOOLS: SIM Card Eject Tool (1)

This document was generated on 2021-05-03 08:32:47 AM (MST).

## Step 1 — Remove the SIM card tray

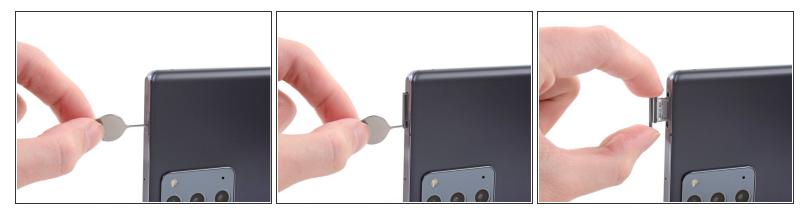

- Insert a SIM eject tool, bit, or straightened paper clip into the SIM card tray hole on the top edge of the phone.
- Press the SIM eject tool into the SIM card tray hole to eject the SIM card tray.
- Remove the SIM card tray.
- *i* If you accidentally inserted the SIM eject tool into a microphone hole, don't worry! <u>You most likely</u> <u>didn't damage the microphone</u>.

Compare your new replacement part to the original part—you may need to transfer remaining components or remove adhesive backings from the new part before installing.

## To reassemble your device, follow these instructions in reverse order.

Take your e-waste to an R2 or e-Stewards certified recycler.

Repair didn't go as planned? Try some <u>basic troubleshooting</u>, or ask our <u>Samsung Galaxy Note20</u> <u>Answers community</u> for help.

This document was generated on 2021-05-03 08:32:47 AM (MST).